## Modern MT Tutorial

## Ulrich Germann, University of Edinburgh

September 16, 2016

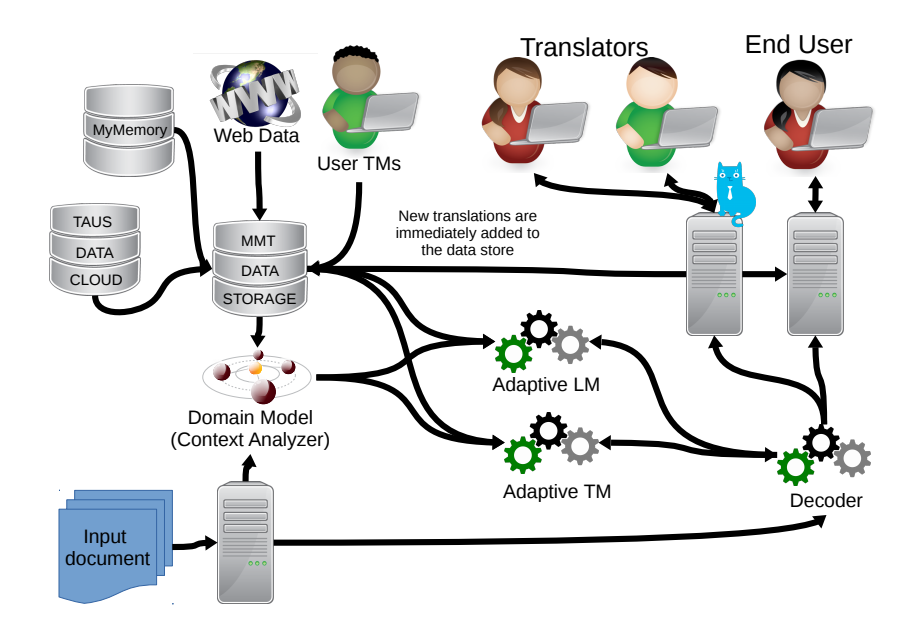

## Setup Conda Environment on UFAL cluster

- log into ufal account
- cluster
- qrsh
- bash

/net/mtm/mtm002/mmt/install/Anaconda2-4.1.1-Linux-x86\_64.sh

- export PATH=\${HOME}/anaconda2/bin:\${PATH}
- conda conda create –name mmt -c https://conda.anaconda.org/cidermole cmake boost zlib gperftools python=2.7 requests jdk8 apache-maven patchelf
- source activate mmt
- conda install gcc -f
- git clone http://github.com/ugermann/MMT -b tutorial-at-mt-marathon-2016
- cd MMT
- ./util/full-recompile.sh